# **WHAT DOES MY PL/SQL PROGRAM ACTUALLY DO?**

# *Rune Mørk, Novo Nordisk Engineering A/S*

Oracle offers a database package DBMS\_PROFILER that can be used for a number of purposes.

In dealing with  $3<sup>rd</sup>$  party products, it is often used for investigating what the pl/sql program actually does, i.e. reporting on what statements has been executed, but it can also be used for identifying bottlenecks in your pl/sql code .

In this article I will cover the following topics you need to master in order to trace what is happening in a session:

- Introducing dbms\_profiler
- Simple use of dbms profiler
- Using it for identifying a bottleneck.
- Using it for tracing of a pl/sql program.

Along this I will introduce a homegrown tools used for analysing the profiling results, this tool has been created with Oracle Discoverer.

# **Dbms profiler**

Officially this package has been around since 8i, but never the less it existed already for 8.0.4, but, off course, it wasn't documented, neither did the script work properly and had to bee modified by hand to get it installed, furthermore this package is not installed by a standard installation of the RDBMS, so you got to do it by yourself.

This neatly package is used to monitor the usage and timing of pl/sql packages/functions/procedures ant triggers.

#### **Introducing dbms\_profiler**

The package DBMS\_PROFILER can be used to collect information about your pl/sql program units and how well or poor they perform, the package is not default installed in your database, to get it to work you need to install profiler package to the SYS schema, and the profiler tables and the profiler package to a user schema.

#### **Installing the profiler tables**

To install the profiler tables, sequences you need to run the script ORACLE\_HOME\rdbms\admin\proftab.sql.

This script installs the following 3 tables:

Plsql\_profiler\_runs, contains information about the different profiler runs that has been run.

Plsql\_profiler\_units, contains information about which programunits that has been executed in a specific profile run.

Plsql\_profiler\_data, contains information about which codelines of pl/sql code that has been used, and statistical information about the execution of these.

In figure 1 you can see a diagram of these tables along with a brief description of their columns.

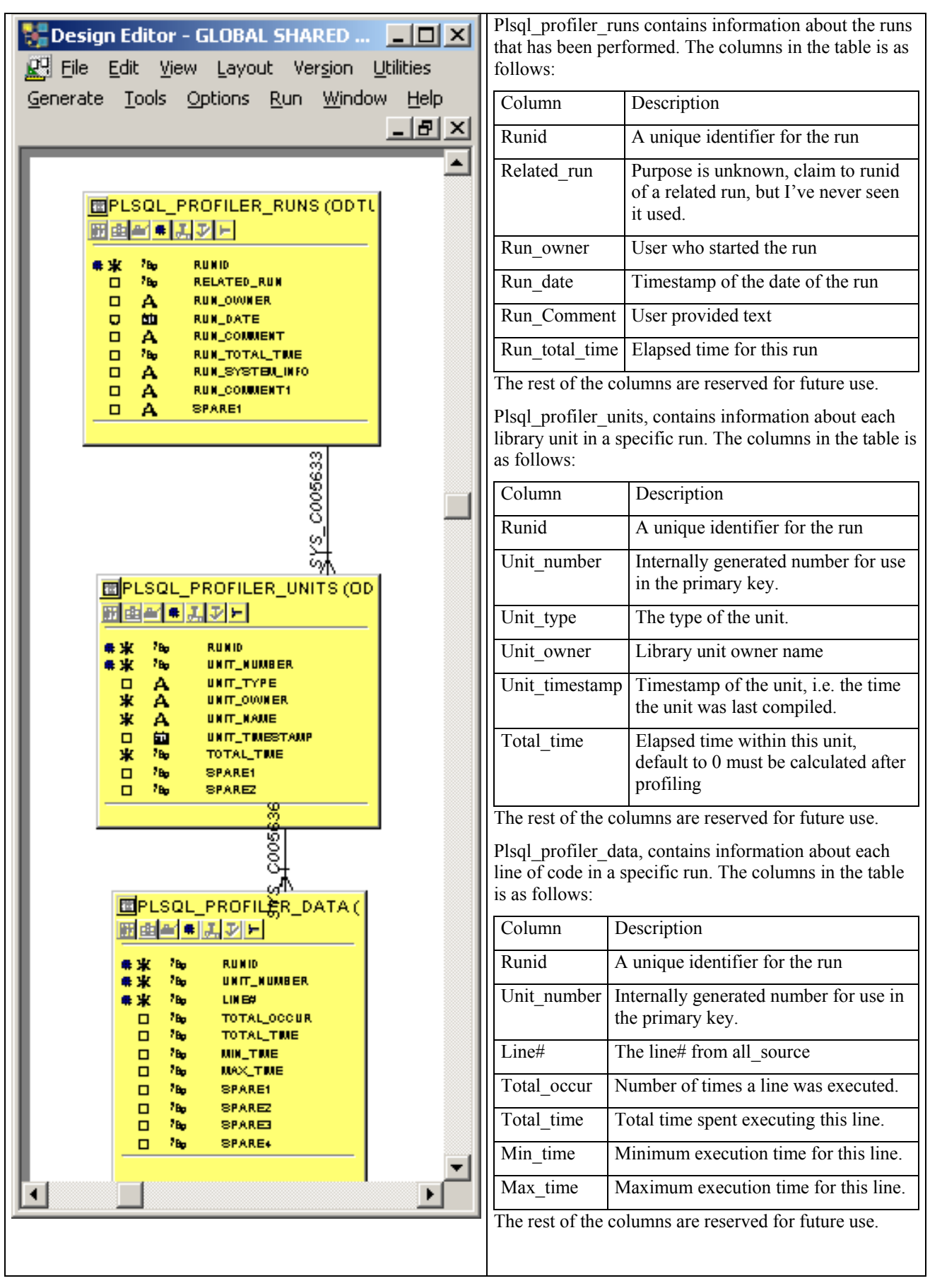

#### **Figure 1 PL/SQL profiler tables**

After installation remember to grant all on these tables to public and create public synonyms. If you omit of forget this point, the next step in the installation will not work.

#### **Installing the profiler packages**

To install the DBMS\_PROFILER-package you need to run the script ORACLE\_HOME/rdbms/admin/profload.sql.

This package contains a number of procedures and functions, that are useful when profiling pl/sql-code .

The first function is used to start the profiling, when is has been executed statistical data is being colleted for all pl/sql program units executed in the current session, until you explicit pause or stop the profiling.

```
function start_profiler(run_comment IN varchar2 := sysdate, 
                          run_comment1 IN varchar2 := '', 
                         run_number OUT BINARY_INTEGER) 
                          return binary_integer;
```
To stop profiling you need to know the function:

function stop profiler return binary integer;

Both function return a binary integer that is an error code, if you choose to investigate the result of the error code any values different from 0 represents an error, se DBMS\_PROFILER documentation for further information.

The package contains several overlaying versions (both procedures and functions) of start and stop profiler, included I guess for you to choose the versions that suits you.

The package also contains other additional procedures and functions, such as:

function pause profiler return binary integer;

used for pausing the profiler, if you so choose,

**function resume\_profiler return binary\_integer;** 

used for resuming the profiling whenever you stopped the profiling

function flush data return binary integer;

used for flushing the collected data from the internal storage to the profiler tables.

Proceure rollup unit(run number in number, unit in number);

Used calculating the sums on unit level

**Procedure rollup\_run(run\_number);** 

Used calculating the sums on run level

Coming with the installation of the package is also a number of scripts you can run to identify your bottlenecks, but those I'm not covering here, hence I've build by own eul in discoverer for analysing purposes.

## **Simple use of dbms\_profiler**

If you are looking for identifying a bottleneck in your pl/sql program then you could use the profiler as shown in the following. To investigate you need to perform these simple 5 steps

- 1. Starting the profiling
- 2. Doing profiling
- 3. Stop profiling
- 4. Calculate sums.
- 5. See the results

#### **Step 1 Starting the profiling**

In order to start the profiling you need to tell the profiling utility to start collecting data, which could be done by issuing:

```
declare 
   v_err number; 
  \overline{v} no binary integer;
begin 
   v_err := dbms_profiler.start_profiler(run_comment => '&1' 
                                             run_comment1 => sysdate 
                                             run_number => v_no); 
   dbms_output.put_line('Run no '||v_no||' Error '=> v_err); 
end;
```
in SQL\*PLUS

#### **Step 2 Doing profiling**

I've created 2 sample pl/sql programs in order to demonstrate the profiling they look like the following:

```
CREATE OR REPLACE procedure give_all_raise is 
cursor sel_dept is 
select deptno 
from dept 
order by deptno; 
begin 
   for i in 1 .. 2000 loop 
    for r in sel dept loop
      give_raise(r.deptno,i/1000); 
     end loop; 
   end loop; 
   end; 
procedure give_raise ( 
     p_deptno in number, 
     p_raise_percent in number ) 
as 
begin 
   update emp set sal = sal + (sal * p raise percent * .01)
   where deptno = p deptno;
    commit; 
end give_raise;
```
These programs are really nonsense, but in order to be able to demonstrate then ...

So now I execute the procedure give all raise, the execution will be slightly slower in order to collect the statistics.

#### **Step 3 Stop profiling**

After the program give all raise has been executed then I need to stop the profiling. This can be done by issuing the following:

```
declare 
   err number;
```

```
begin 
   err := dbms_profiler.stop_profiler; 
end;
```
again in SQL\*PLUS.

#### **Step 4 Calculate sums**

Oddly enough dbms\_profiler does not calculate the sums when profiling, so you need to do al rollup. This can be done thy the following code:

```
begin 
     dbms_profiler.rollup_run(&run_no); 
   end; 
again in SQL*PLUS
```
Where  $\epsilon$ run no is the run number returned in step 1.

#### **Step 5 Viewing the result.**

Now it is fairly easy to investigate the profiling result, by joining the profiler tables with user\_source, you can get a accurate picture of what the pl/sql program unit actually did spent its time on. The select statement looks like:

```
SELECT SUBSTR(PPU.UNIT_NAME,1,10) UNAME, 
         PPD. TOTAL_OCCUR,
          PPD.TOTAL_TIME, 
          PPD.MIN_TIME, 
          PPD.MAX_TIME, 
         US.TEXT 
  FROM PLSQL_PROFILER_DATA PPD, 
       PLSQL_PROFILER_RUNS PPR, 
       PLSQL_PROFILER_UNITS PPU, 
      USER SOURCE US
  WHERE PPU.RUNID = PPR.RUNID 
    AND PPD.UNIT_NUMBER = PPU.UNIT_NUMBER 
   AND PPD.RUNID = PPU.RUNID<br>AND US.NAME = PPU.UNIT I
   AND US.NAME = PPU.UNIT_NAME<br>AND US.LINE = PPD.LINE#
   AND US.LINE = PPD.LINE#<br>AND US.TYPE = PPU.UNIT
                           AND US.TYPE = PPU.UNIT_TYPE 
    AND PPU.RUNID = &1 
  ORDER BY PPU.UNIT_NAME, PPD.LINE#
```
After executing this you would get a result like the one in the figure below.

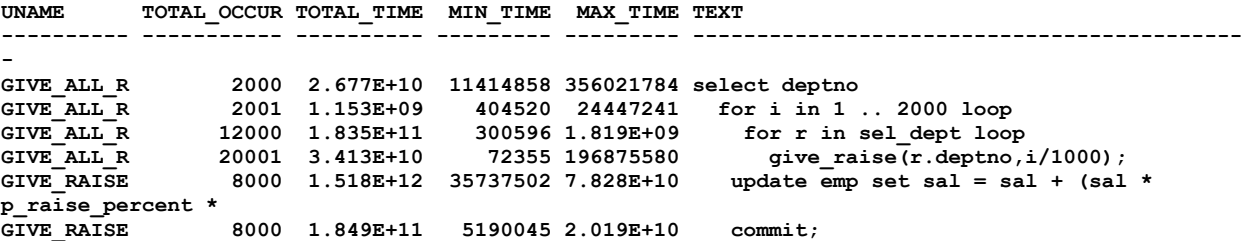

Now these 5 steps needs to be repeated every time you find the need to do profiling.

## **Bottlenecks**

When you have identified a pl/sql program where you want do find a specific bottleneck, and you have created the profiling results, you, in most cases, if the program is really big have a abundance of data available to investigate. I found it worthwhile to create a EUL in discoverer where I can investigate my results and find the interesting places. This eul is described in the following.

### **EUL setup**

In the admin tool I've created 4 folders, as seen on the screenshot in figure 2, one folder for each table and a new one based on a view plsql\_profiler\_view see figure 3 where in include the code from the view is included.

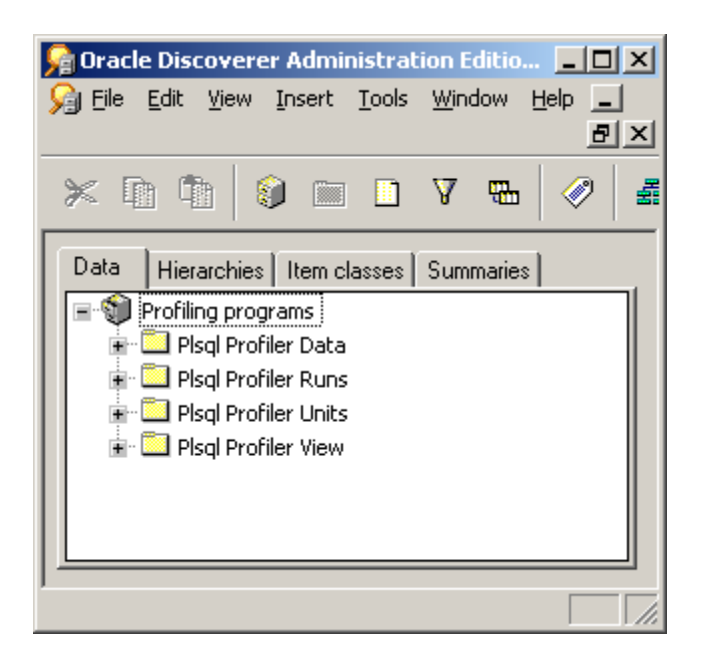

#### **Figure 2 Discoverer admin screenshot**

```
CREATE OR REPLACE VIEW PLSQL_PROFILER_VIEW 
(RUNID, UNIT_NAME, UNIT_NUMBER, UNIT_TYPE, LINE#, 
  TOTAL_OCCUR, TOTAL_TIME, MIN_TIME, MAX_TIME, SOURCE_TEXT) 
AS 
SELECT 
  Ppu.runid, PPU.UNIT_NAME, ppu.unit_number, ppu.unit_type, ppd.line#, 
          PPD.TOTAL_OCCUR, 
          PPD.TOTAL_TIME, 
          PPD.MIN_TIME, 
          PPD.MAX_TIME, 
          get_text_line(PPU.UNIT_NAME, ppu.unit_type, ppd.line#) source_text 
  FROM PLSQL_PROFILER_RUNS PPR, 
       PLSQL_PROFILER_UNITS PPU, 
PLSQL_PROFILER_DATA PPD 
WHERE PPU.RUNID = PPR.RUNID 
   AND PPD.UNIT_NUMBER = PPU.UNIT_NUMBER<br>AND PPD.RUNID = PPU.RUNID
    AND PPD.RUNID = PPU.RUNID
```
#### **Figure 3 Plsql\_profiler\_view**

This view joins together information about pl/sql program units with their metrics.

On top of all this I created item classes for all the based on run id and unit number, allowing me to drill from folder to folder, see figure 4.

| Oracle Discoverer Administration Edition - [End User Layer EUL_US] $\blacksquare\blacksquare$ |                 |  |  |  |  |  |  |  |
|-----------------------------------------------------------------------------------------------|-----------------|--|--|--|--|--|--|--|
| Window<br>View Insert<br>Tools<br>Help<br>Edit<br>File                                        | <u>_   리 × </u> |  |  |  |  |  |  |  |
| v<br>厠<br>嚸<br><u>is </u><br>蠱                                                                | ≞               |  |  |  |  |  |  |  |
| $ $ Item classes $ $<br><b>Hierarchies</b><br><b>Summaries</b><br>Data                        |                 |  |  |  |  |  |  |  |
| Show $\blacktriangledown$                                                                     |                 |  |  |  |  |  |  |  |
| ≅ <mark>∛</mark> Run id drill                                                                 |                 |  |  |  |  |  |  |  |
| 直命 List of values                                                                             |                 |  |  |  |  |  |  |  |
| 直 偷 Items using this item class (with drill to detail)                                        |                 |  |  |  |  |  |  |  |
| re Plsal Profiler Runs.Runid                                                                  |                 |  |  |  |  |  |  |  |
| Pisal Profiler View.Runid                                                                     |                 |  |  |  |  |  |  |  |
| the Pisal Profiler Units.Runid                                                                |                 |  |  |  |  |  |  |  |
| ်းပြုခြာ Plsql Profiler Data.Runid<br>Unit Number                                             |                 |  |  |  |  |  |  |  |
| 面 in List of values                                                                           |                 |  |  |  |  |  |  |  |
| ■ 偷偷 Items using this item class (with drill to detail)                                       |                 |  |  |  |  |  |  |  |
| high Pisql Profiler View.Unit Number                                                          |                 |  |  |  |  |  |  |  |
| Plsgl Profiler Units.Unit Number                                                              |                 |  |  |  |  |  |  |  |
| Plsql Profiler Data.Unit Number                                                               |                 |  |  |  |  |  |  |  |
|                                                                                               |                 |  |  |  |  |  |  |  |
|                                                                                               |                 |  |  |  |  |  |  |  |

**Figure 4 Discoverer admin item classes** 

With all this in place in now have an environment where i easily can navigate my profiling results, and create customized reports, as seen in the next section.

# **End user tool**

In the end user tool, all i have to start up is a simple report with one tab page based on the folder plsql profiler runs as seen in figure 5, where run no 122 seems interesting.

| 그미지<br>Oracle Discoverer - [PROFILER]                                                                |       |                         |        |          |                            |                   |                                     |                               |                 |
|----------------------------------------------------------------------------------------------------|-------|-------------------------|--------|----------|----------------------------|-------------------|-------------------------------------|-------------------------------|-----------------|
| 그리지<br>File<br>Edit<br>Sheet<br>21<br><b>View</b><br>Format<br>Window<br>Tools<br>Graph<br>Help      |       |                         |        |          |                            |                   |                                     |                               |                 |
| 21 31 7<br>氡<br>$\mathbf{x}$<br>爾<br>▛<br>Z<br><u>ia</u><br>த<br>пĨ<br>翢<br>$\bullet$<br>ಹ<br>g<br>ы |       |                         |        |          |                            |                   |                                     |                               |                 |
| Tr Tahoma                                                                                            |       |                         | 8      | î<br>B   | ⋓<br>≣                     | 濫<br><b>(동) 물</b> | 鹗<br>\$<br>$\overline{\phantom{a}}$ | $^{00}$<br>ீ<br>$\equiv$      |                 |
|                                                                                                    | Runid | Related Run   Run Owner |        | Run Date | Run Comment                | Run System Info   | Run Comment1                        | rRun total time 1/1000000 sec |                 |
| $\triangleright$ 1                                                                                   | 16    |                         | 0 APPS |          | 23-APR-200 Automatic profi |                   | 23-APR-06                           |                               | 1075.20151823   |
| $\cdot$ 2                                                                                            | 21    |                         | 0 APPS |          | 23-APR-200 Automatic profi |                   | 23-APR-06                           |                               | 166.46119076    |
| -3                                                                                                   | 66    |                         | 0 APPS |          | 05-MAY-200 Automatic profi |                   | 05-MAY-06                           |                               | 17600.79325498  |
| $\overline{4}$                                                                                       | 122   |                         | 0 APPS |          | 08-MAY-200 Automatic profi |                   | 2006-05-08                          |                               | 646473.75855648 |
| A THE Sheet 2 \ HI Sheet 3 \ HI Sheet 4    1  <br>$\sqrt{11}$ Sheet 1                                |       |                         |        |          |                            |                   |                                     |                               |                 |

**Figure 5 Displaying the different runs**

Now it is simple click and double click to navigate around my information, with a double click I get information about the units involved in the run 122, as seen in figure 6.

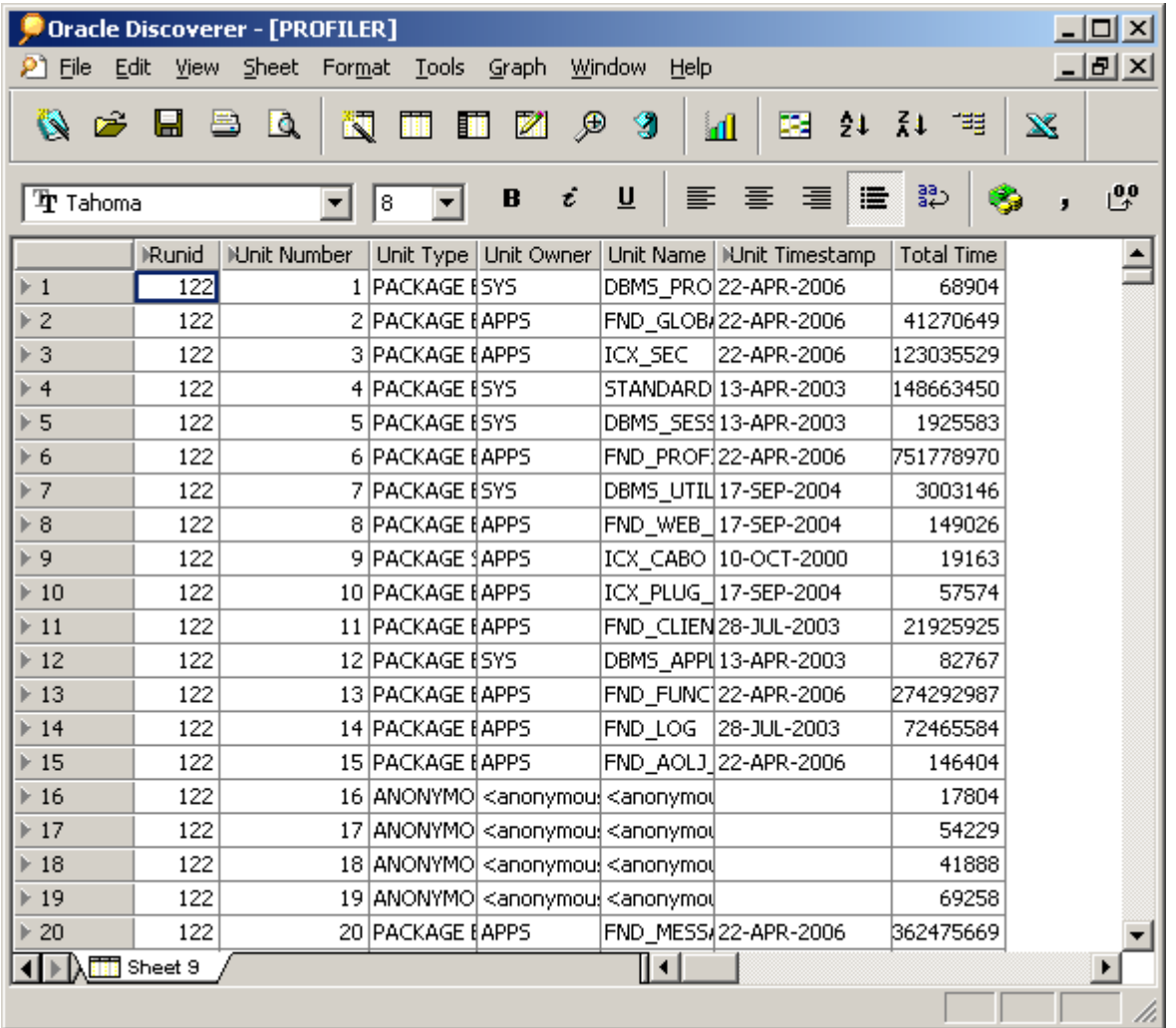

## **Figure 6 Units executed**

And here line 13 looks interesting, so by double clicking I get the information about the specific lines executed along with the metrics for them, as seen in figure 7.

| Oracle Discoverer - [PROFILER]    |                                                                        |               |                                             |        |              |                                  |                |                   |                                                                     | $\overline{L}$ $\overline{L}$ $\overline{L}$ |
|-----------------------------------|------------------------------------------------------------------------|---------------|---------------------------------------------|--------|--------------|----------------------------------|----------------|-------------------|---------------------------------------------------------------------|----------------------------------------------|
|                                   | $\mathsf{P}$ File Edit View Sheet Format Tools Graph<br>Window<br>Help |               |                                             |        |              |                                  |                |                   | 그피지                                                                 |                                              |
| Ö.                                | ⊟                                                                      | B<br>Q        | 蠲<br>n<br>Z                                 | ⊕      | g<br>al      | 匪                                | 21 71          | 唱<br>$\mathbf{x}$ |                                                                     |                                              |
|                                   |                                                                        |               |                                             |        |              |                                  |                |                   |                                                                     |                                              |
|                                   | <b>Tr</b> Tahoma                                                       |               | B<br>8                                      | υ<br>ŧ | 亖            | 国                                | 塾<br>濫         |                   | $^{0,0}_{+}$<br>$-0.0$<br>$\mathbf{M}^2 = \mathbf{L}^2$<br>$\equiv$ |                                              |
|                                   |                                                                        |               | Runid   Unit Name   Unit Number   Unit Type | Line#  | Total Occur  | Total Time   Min Time   Max Time |                |                   | Source Text                                                         |                                              |
| 100                               |                                                                        | 122 FND FUNC  | 13 PACKAGE E                                | 367    | 0            | 0                                | $\overline{0}$ | 0                 | $z := z + 1$ ; $\Box$                                               |                                              |
| 101                               |                                                                        | 122 FND_FUNC  | 13 PACKAGE E                                | 368    | 0            | 0                                | $\Omega$       | 0                 | tbl_menu_id(z) := rec.MENU_ID                                       |                                              |
| 102                               |                                                                        | 122 FND_FUNC  | 13 PACKAGE B                                | 369    | 0            | 0                                | $\Omega$       | $\Omega$          | tbl_ent_seq(z) := rec.ENTRY_SE                                      |                                              |
| 103                               |                                                                        | 122 FND_FUNC  | 13 PACKAGE B                                | 370    | 0            | 0                                | $\overline{0}$ | $\Omega$          | tbl_func_id(z) := rec.FUNCTION                                      |                                              |
| 104                               |                                                                        | 122 FND FUNC  | 13 PACKAGE B                                | 371    | 0            | 0                                | $\overline{0}$ | $\overline{0}$    | tbl_submnu_id(z):= rec.SUB_ME                                       |                                              |
| 105                               |                                                                        | 122 FND FUNC  | 13 PACKAGE B                                | 372    | 0            | $\overline{0}$                   | $\overline{0}$ | $\overline{0}$    | tbl $qnt$ $f(q(z)) := rec.GRANT$ $FL$                               |                                              |
| 106                               |                                                                        | 122 FND FUNC  | 13 PACKAGE B                                | 374    | $\mathbf 0$  | 0                                | $\mathbf 0$    | $\Omega$          | last index $:= z; \square$                                          |                                              |
| 107                               |                                                                        | 122 FND_FUNC  | 13 PACKAGE E                                | 381    | 41           | 21602                            | 322            | 1286              | for i in 1  last_index loop□                                        |                                              |
| 108                               |                                                                        | 122 FND FUNC  | 13 PACKAGE B                                | 382    | 80           | 198791                           | 84             | 22164             | fnd_log.string(FND_LOG.LEVEL_ST                                     |                                              |
| 109                               |                                                                        | 122 FND FUNC  | 13 PACKAGE E                                | 389    | 40           | 7269                             | 127            | 540               | entry excluded := FALSE; $\square$                                  |                                              |
| 110                               |                                                                        | 122 FND FUNC  | 13 PACKAGE B                                | 391    | 40           | 91623                            | 494            | 10163             | if( (tbl_func_id(i) is not NULL)                                    |                                              |
| 111                               |                                                                        | 122 FND FUNC  | 13 PACKAGE B                                | 393    | 2            | 3461                             | 136            | 3324              | fnd_log.string(FND_LOG.LEVEL                                        |                                              |
| 112                               |                                                                        | 122 FND FUNC  | 13 PACKAGE B                                | 396    | 9            | 1102                             | 83             | 297               | entry_excluded := TRUE;□                                            |                                              |
| 113                               |                                                                        | 122 FND FUNC  | 13 PACKAGE E                                | 400    | 31           | 14251                            | 330            | 1763              | $null: \square$                                                     |                                              |
| 114                               |                                                                        | 122 FND FUNC  | 13 PACKAGE B                                | 404    | 40           | 8668                             | 172            | 309               | if (not entry_excluded) then□                                       |                                              |
| 115                               |                                                                        | 122 FND FUNC  | 13 PACKAGE E                                | 405    | 78           | 224403                           | 97             | 9484              | fnd_log.string(FND_LOG.LEVEL_S                                      |                                              |
| 116                               |                                                                        | 122 FND FUNC  | 13 PACKAGE E                                | 411    | 39           | 32148                            | 544            | 3437              | if( (tbl_func_id(i) = $p$ _function                                 |                                              |
| 117                               |                                                                        | 122 FND FUNC  | 13 PACKAGE B                                | 414    | 2            | 1536                             | 122            | 1414              | fnd_log.string(FND_LOG.LEVEL                                        |                                              |
| 118                               |                                                                        | 122 FND_FUNC  | 13 PACKAGE B                                | 417    | $\mathbf{1}$ | 9355                             | 9355           | 9355              | return TRUE;□                                                       |                                              |
| 119                               |                                                                        | 122 FND FUNC  | 13 PACKAGE B                                | 422    | 38           | 18003                            | 432            | 526               | if (tbl_submnu_id(i) is not NULL) t(                                |                                              |
| 120                               |                                                                        | 122 FND FUNC  | 13 PACKAGE B                                | 423    | 8            | 11445                            | 810            | 3211              | menulist(menulist size) := tbl su                                   |                                              |
| 121                               |                                                                        | 122 END FUNCT | <u>13 RACKAGE B</u>                         | 424    | g.<br>∏⊣     | 2127                             | 104.           | 646.              | menulich, cize : – menulich, cize +                                 |                                              |
| Sheet 9<br>$\frac{1}{2}$ Sheet 10 |                                                                        |               |                                             |        |              |                                  |                |                   |                                                                     |                                              |
| Working                           |                                                                        |               |                                             |        |              |                                  |                |                   |                                                                     |                                              |

**Figure 7 Metrics pr unit** 

# **Now what does my program do?**

When extending a 3<sup>rd</sup> party environment, like the Oracle E\*business suite, you often need to investigate what the underlying code is actually doing in order to have your extension work properly.

You first need to identify the pl/sql program in play, but when that is done you can use the same simple steps as mentioned above to create a report on the code executed.

During the preparation of this article I've spend some time investigating the e\*business suite to see if I could build in the use of dbms profiler in their standard code, and sadly i had to conclude that it was not possible, even though that I was convinced that it should be possible.

I did mange to get it working for the forms part of E\*bus, but i was unable to get it to work for the self-service part of it, the part building on J2EE. The reason for this is that selfservice does not have persistent connections, and oracle did not create a hook (or trigger) where you could direct any code executed to stop the profiling. So starting the profiling was possible to extending the fnd\_global package, but stopping the profiling proved not possible due to spawning of processes.

Newer the less I used the profiling method in order to follow a specific package because i needed to know what exactly happens when a resource is allocated to a project. By using the internal trace mechanism in E\*bus, I identified that the procedure used for this was pa\_assigments\_pub.create\_assignments, so therefore i could start the profiling, execute the package, and stop it again, and then inverstigate what happend.

The result of this cannot be included in this article, hence the number of lines executed is well above 10000, but during the presentation in will include a live demonstration.

# **Conclusion**

In this article I've shown that concepts of dbms\_profiler, and how is used. I also presented a discoverer framework that can be used for analyzing profiling results.

Thank you very much; any questions or ideas feel free to contact me at runm@nne.dk.